# **WG Gesucht Crawler CLI Documentation**

*Release 0.2.1+0.g56f1263.dirty*

**Grant Williams**

**Jun 01, 2021**

## **Contents**

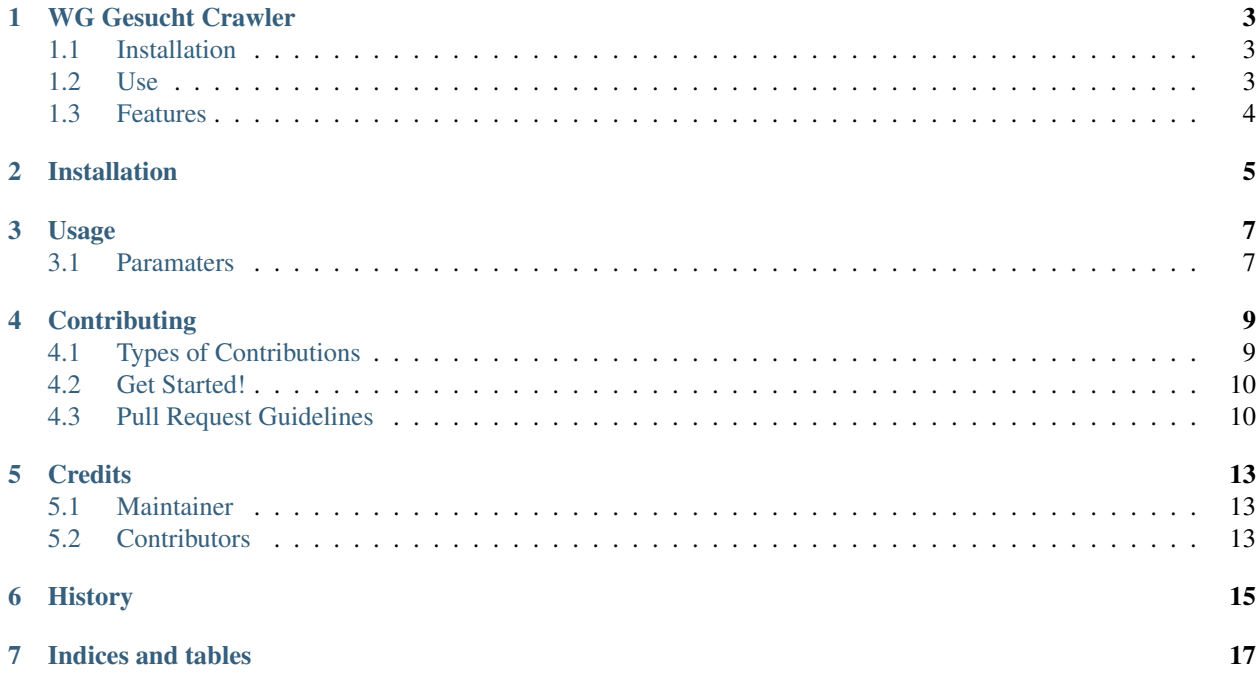

Contents:

## CHAPTER<sup>1</sup>

## WG Gesucht Crawler

<span id="page-6-0"></span>Python web crawler / scraper for WG-Gesucht. Crawls the WG-Gesucht site for new apartment listings and send a message to the poster, based off your saved filters and saved text template.

### <span id="page-6-1"></span>**1.1 Installation**

```
$ pip install wg-gesucht-crawler-cli
```
Or, if you have virtualenvwrapper installed:

```
$ mkvirtualenv wg-gesucht-crawler-cli
$ pip install wg-gesucht-crawler-cli
```
### <span id="page-6-2"></span>**1.2 Use**

Can be run directly from the command line with:

\$ wg-gesucht-crawler-cli --help

Or if you want to use it in your own project:

**from wg\_gesucht.crawler import** WgGesuchtCrawler

Just make sure to save at least one search filter as well as a template text on your wg-gesucht account.

• Free software: MIT license

• Documentation: [https://wg-gesucht-crawler-cli.readthedocs.org.](https://wg-gesucht-crawler-cli.readthedocs.org)

## <span id="page-7-0"></span>**1.3 Features**

- Searches <https://wg-gesucht.de> for new WG ads based off your saved filters
- Sends your saved template message and applies to all matching listings
- Reruns every ~5 minutes
- Run on a RPi or free EC2 micro instance 24/7 to always be one of the first to apply for new listings

#### Getting Caught with reCAPTCHA

I've made the crawler sleep for 5-8 seconds between each request to try and avoid their reCAPTCHA, but if the crawler does get caught, you can sign into your wg-gesucht account manually through the browser and solve the reCAPTCHA, then start the crawler again. If it continues to happen, you can also increase the sleep time in the get\_page() function in wg\_gesucht.py

## Installation

#### <span id="page-8-0"></span>At the command line:

\$ pip install wg-gesucht-crawler-cli

### Or, if you have virtualenvwrapper installed:

\$ mkvirtualenv wg-gesucht-crawler-cli \$ pip install wg-gesucht-crawler-cli

Usage

<span id="page-10-0"></span>To use WG Gesucht Crawler in a project:

```
from wg_gesucht.crawler import WgGesuchtCrawler
crawler = WgGesuchtCrawler(login_info, ad_links_folder, offline_ad_folder, logs_
˓→folder)
crawler.sign_in()
crawler.search()
```
## <span id="page-10-1"></span>**3.1 Paramaters**

### **3.1.1** *login\_info*

dict: containing wg-gesucht login details keys: 'email', 'password', 'phone'*(optional)*

### **3.1.2** *ad\_links\_folder*

path to folder where a 'csv' file will be kept with previously applied for ads

### **3.1.3** *offline\_ad\_folder*

path to folder where offline ads will be saved

### **3.1.4** *logs\_folder*

path to folder where the log files will be kept

## **Contributing**

<span id="page-12-0"></span>Contributions are welcome, and they are greatly appreciated! Every little bit helps, and credit will always be given. You can contribute in many ways:

### <span id="page-12-1"></span>**4.1 Types of Contributions**

### **4.1.1 Report Bugs**

Report bugs at [https://github.com/grantwilliams/wg-gesucht-crawler-cli/issues.](https://github.com/grantwilliams/wg-gesucht-crawler-cli/issues)

If you are reporting a bug, please include:

- Any details about your local setup that might be helpful in troubleshooting.
- Detailed steps to reproduce the bug.

### **4.1.2 Fix Bugs**

Look through the GitHub issues for bugs. Anything tagged with "bug" is open to whoever wants to implement it.

#### **4.1.3 Implement Features**

Look through the GitHub issues for features. Anything tagged with "feature" is open to whoever wants to implement it.

### **4.1.4 Write Documentation**

WG Gesucht Crawler CLI could always use more documentation, whether as part of the official WG Gesucht Crawler CLI docs, in docstrings, or even on the web in blog posts, articles, and such.

### **4.1.5 Submit Feedback**

The best way to send feedback is to file an issue at [https://github.com/grantwilliams/wg-gesucht-crawler-cli/issues.](https://github.com/grantwilliams/wg-gesucht-crawler-cli/issues)

If you are proposing a feature:

- Explain in detail how it would work.
- Keep the scope as narrow as possible, to make it easier to implement.
- Remember that this is a volunteer-driven project, and that contributions are welcome :)

## <span id="page-13-0"></span>**4.2 Get Started!**

Ready to contribute? Here's how to set up *WG-Gesucht-Crawler-CLI* for local development.

- 1. Fork the *wg-gesucht-crawler-cli* repo on GitHub.
- 2. Clone your fork locally:

\$ git clone git@github.com: your name here/wg-gesucht-crawler-cli.git

3. Install your local copy into a virtualenv. Assuming you have virtualenvwrapper installed, this is how you set up your fork for local development:

```
$ mkvirtualenv wg-gesucht-crawler-cli
$ cd wg-gesucht-crawler-cli/
$ python setup.py develop
```
4. Create a branch for local development:

\$ git checkout -b name-of-your-bugfix-or-feature

Now you can make your changes locally.

5. When you're done making changes, check that your changes pass flake8 and the tests, including testing other Python versions with tox:

```
$ flake8 wg_gesucht tests
$ python setup.py test
$ tox
```
To get flake8 and tox, just pip install them into your virtualenv.

6. Commit your changes and push your branch to GitHub:

```
$ git add .
$ git commit -m "Your detailed description of your changes."
$ git push origin name-of-your-bugfix-or-feature
```
7. Submit a pull request through the GitHub website.

## <span id="page-13-1"></span>**4.3 Pull Request Guidelines**

Before you submit a pull request, check that it meets these guidelines:

1. The pull request should include tests.

- 2. If the pull request adds functionality, the docs should be updated. Put your new functionality into a function with a docstring, and add the feature to the list in README.rst.
- 3. The pull request should work for Python 3.3, 3.4, 3.5, 3.6 and for PyPy. Check [https://travis-ci.org/](https://travis-ci.org/grantwilliams/wg-gesucht-crawler-cli/pull_requests) [grantwilliams/wg-gesucht-crawler-cli/pull\\_requests](https://travis-ci.org/grantwilliams/wg-gesucht-crawler-cli/pull_requests) and make sure that the tests pass for all supported Python versions.

## **Credits**

### <span id="page-16-1"></span><span id="page-16-0"></span>**5.1 Maintainer**

• Grant Williams [<grant.williams2986@gmail.com>](mailto:grant.williams2986@gmail.com)

## <span id="page-16-2"></span>**5.2 Contributors**

None yet. Why not be the first? See: CONTRIBUTING.rst

History

<span id="page-18-0"></span>Pre-release

Indices and tables

- <span id="page-20-0"></span>• genindex
- modindex
- search